## **Pagamento dei contributi scolastici con DidUP Famiglia**

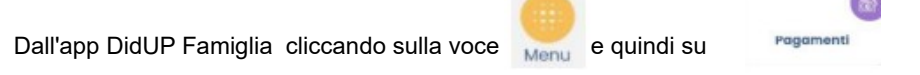

verranno mostrati i contributi che sono stati assegnati (pagati, da pagare e scaduti) con il relativo stato di pagamento come da figura:

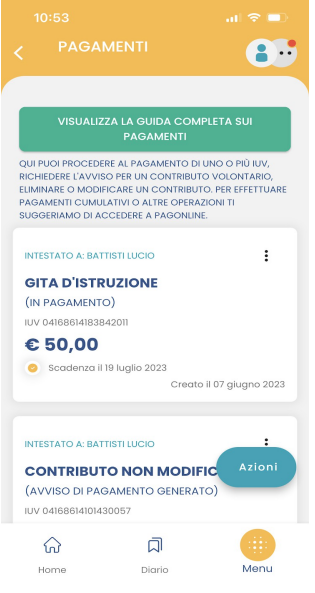

I contributi pagabili avranno un check giallo, quelli scaduti invece (non più pagabili) saranno evidenziati con un check rosso.

Per ognuno di questi è possibile scaricare l'avviso di pagamento.

Scaricando l'avviso di pagamento è possibile produrre un file contenente i dati di pagamento. Il documento può essere stampato fisicamente, in modo da poter effettuare il pagamento presso una ricevitoria, o uno sportello bancario. Si può procedere anche tramite l'App-IO, effettuando la lettura del QrCode, oppure tramite Home Banking, inserendo i seguenti dati: Codice avviso, Codice Ente, Importo e Cbill.

## **Se invece si vuole pagare direttamente online (scelta più immediata)** basterà cliccare su Paga subito.

Comparirà l'elenco dei contributi con gli IUV disponibili per il pagamento.

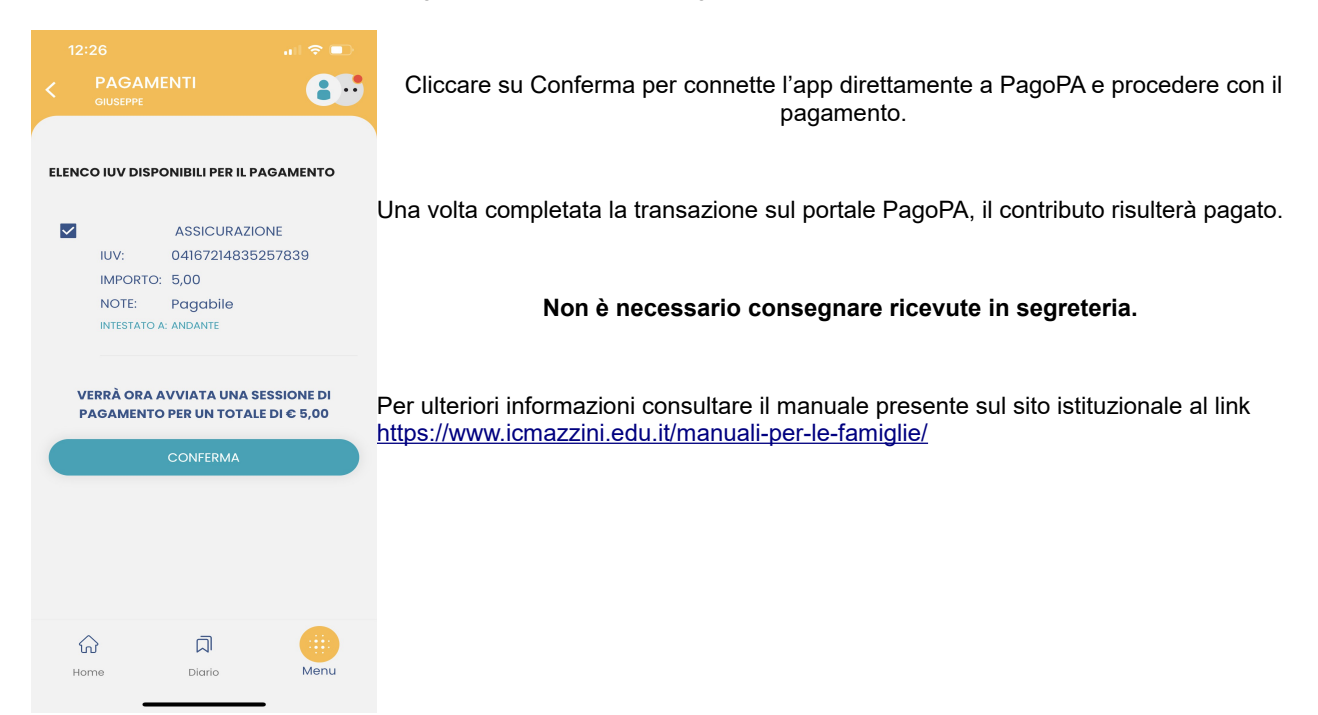